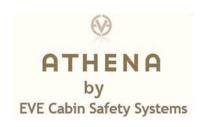

## Athena Point of sale - Installation - Activation outline.

- 1. At the point-of-sale (baby care stores or on-line) customers can choose from available colors and styles of Athena.
- 2. After purchasing, the customer opens the first sleeve / cover of the box. (Box size TBD). They find a digital image square, with instructions to point a smart phone camera to it.
- 3. Upon success, a welcome screen opens, requesting the following information to proceed:

Name, Address, Zip code, e-mail, Mobile #

Vehicle maker - drop down

Vehicle model - drop down

Vehicle Year - drop down

- 4. Next, the user is asked for a day and time preference for the 25-minute installation.
- 5. On the next screen the user chooses from a selection of locations. (based on the user's zip code and preferences).
- 6. On this last setup screen the user confirms the time and location for the installation and is sent the installer's contact information.

## At the time of the Athena installation.

- 7. The box next sleeve is opened by the installer. They find the digital image square with instructions to point a smart phone camera to it.
- 8. This step opens the installer App. The installer then scans (with phone camera) the unique device ID, and this registers and activates the device.
  - a. All the basic parts for the installation are found in the box.
  - b. The installer will have any additional equipment on hand, if needed, based on vehicle make, model and year.
- 9. When the installation is finished, the installer points the camera at the digital image square titled "System setup test". This will send the Athena backend system a notice that this device has been activated.
- 10. The new user will then receive a link on the given mobile number to complete the setup.
  - a. A screen for more optional info on the # and ages of the passengers, and if any might have any special needs.
  - b. Setting up the 5-contact people if an Alert is sent out (Name/Mobile/e-mail...)
  - c. Typing in the text that is read if an Emergency Contact receives an Alert call.
- 11. After the new user completes this last step, all 5 Emergency Contacts receive a note letting them know that they have been listed as "Emergency Contacts for \_\_\_\_\_" They are asked to save the listed phone number as "Athena Emergency Contact call".

No payment is needed to the installer since this service is included in the sales price. No user should ever need to receive this call.